#### Note

Before using this information and the product it supports, be sure to read the Notices and Warranties information booklet that accompanies this publication.

#### 1st Edition (March 1996)

The following paragraph does not apply to the United Kingdom or any country where such provisions are inconsistent with local law: INTERNATIONAL BUSINESS MACHINES CORPORATION PROVIDES THIS PUBLICATION "AS IS" WITHOUT WARRANTY OF ANY KIND, EITHER EXPRESS OR IMPLIED, INCLUDING, BUT NOT LIMITED TO, THE IMPLIED WARRANTIES OF MERCHANTABILITY OR FITNESS FOR A PARTICULAR PURPOSE. Some states do not allow disclaimer of express or implied warranties in certain transactions, therefore, this statement may not apply to you.

This publication could include technical inaccuracies or typographical errors. Changes are periodically made to the information herein; these changes will be incorporated in new editions of the publication. IBM may make improvements and/or changes in the product(s) and/or program(s) described in this publication at any time.

It is possible that this publication may contain reference to, or information about, IBM products (machines and programs), programming, or services that are not announced in your country. Such references or information must not be construed to mean that IBM intends to announce such IBM products, programming, or services in your country.

Requests for technical information about IBM products should be made to your IBM Authorized Dealer or your IBM Marketing Representative.

A form for readers' comments appears at the back of this publication. If the form has been removed, address your comments to:

Department CGF Design & Information Development IBM Corporation PO Box 12195 RESEARCH TRIANGLE PARK NC 27709-9990 USA

When you send information to IBM, you grant IBM a nonexclusive right to use or distribute the information in any way it believes appropriate without incurring any obligation to you.

#### © Copyright International Business Machines Corporation 1996. All rights reserved.

Note to U.S. Government Users — Documentation related to restricted rights — Use, duplication or disclosure is subject to restrictions set forth in GSA ADP Schedule Contract with IBM Corp.

# **Safety Notices**

**Danger:** Before you begin to install this product, read the safety information in *Caution: Safety Information—Read This First*, SD21-0030. This booklet describes safe procedures for cabling and plugging in electrical equipment.

## **Prerequisite Publications**

- Caution: Safety Information-Read This First, Form Number SD21-0030-02
- Universal Feature Card Notices and Warranties, Part Number 72H3407
- 8271 Etherstreamer Switch Model 108 Planning and Installation Guide, Form Number G224-4425.

## **Trademarks**

IBM and Nways are trademarks of IBM Corporation in the United States or other countries or both.

Other company, product, and service names, which may be denoted by a double asterisk (\*\*), may be trademarks or service marks of others.

iv 4-Port 10BASE-T and 3-Port 10BASE-FL Universal Feature Cards Planning and Installation Guide

## **Universal Feature Slot and Cards**

The Universal Feature Card (UFC) slot is a feature of the IBM 8271 Nways Ethernet LAN Switch. Hereafter, the term *base machine* applies to any machine with a UFC slot that is functionally equivalent to the one in the 8271. The UFC slot will accommodate optional, field-installable, UFCs that provide additional connections. The first UFCs will provide the following types of connections:

- One-Port 100BASE-FX Ethernet
- One-Port 100BASE-TX Ethernet
- Four-Port 10BASE-T Ethernet
- Three-Port 10BASE-FL Ethernet

**Note:** A three-ring binder was included with the base machine to accommodate both the base machine manual and any related publications. Place this publication in that binder.

## The 10BASE-T and 10BASE-FL UFCs

These UFCs provide additional, 10-Mbps Ethernet ports for the 8271 Nways Ethernet LAN Switch, increasing the maximum number of ports by 3 or 4. You can configure these UFC ports identically to fixed Ethernet ports. You can configure each or all of these ports (in combination with any of the fixed ports, or not) for use in multi-link EtherPipe connections and configure them to be included in virtual switches. These ports support address filters, BootP/TFTP, Telnet, and SNMP sessions and can be monitored by the EtherProbe port.

The 4-Port 10BASE-T UFC provides four, 10BASE-T MDI-X ports with RJ-45 connectors. Any of these UFC ports can be configured similarly to any of the fixed 10BASE-T ports to provide either shared (half-duplex), 10-Mbps Ethernet connections or dedicated (full-duplex), 20-Mbps connections. When cabling to the 10BASE-T UFC, follow the guidelines provided in the base machine documentation in the section entitled "Cables and Distances between Devices". There are three LEDs for each port to indicate port operational status. One LED indicates UFC operational status.

The 3-Port 10BASE-FL UFC provides three, 10BASE-FL multimode fiber connections via ST<sup>\*\*</sup> connectors. You can configure these UFC ports similarly to the fixed 10BASE-T ports to provide either shared (half-duplex), 10-Mbps Ethernet connections or dedicated (full-duplex), 20-Mbps connections at distances up to 2 kilometers (1.2 miles). Connect a port on the UFC to a port on a compatible Ethernet repeater or hub (such as the IBM 8224 Ethernet Stackable Hub or the IBM 8250 Multiprotocol Intelligent Hub or the IBM 8260 Nways Multiprotocol Switching Hub) to establish shared connections. Connect these ports directly to a compatible Ethernet adapter to establish dedicated connections. There are three LEDs for each port to indicate port operational status. One LED indicates the overall UFC operational status.

## **Package Contents**

Along with this manual, your UFC package should contain:

- □ One Universal Feature Card
- □ One MIB diskette
- □ One Safety Manual
- $\hfill\square$  One Notices and Warranties booklet

If any item is missing or damaged, contact your place of purchase.

| Table 1. LEDs and their meanings |             |       |                                                                                                    |  |
|----------------------------------|-------------|-------|----------------------------------------------------------------------------------------------------|--|
| LED                              | Position    | Color | Meaning when on                                                                                                    |  |
| Тх                               | Тор         | Green | Data is being transmitted by the port.                                                                                                    |  |
| Rx                               | Middle      | Green | Data is being received by the port.                                                                                                    |  |
| Link/FDX<br>(bicolor)            | Bottom left | Green | A cable is connected to the port and the port detects link pulses from the device at the other end of the cable.                                    |  |
|                                  |             | Amber | The port is in FDX mode and the link is good.                                                                                                    |  |
| Testing/Fault<br>(unlabeled)     | Bottom left | Amber | The internal tests of the UFC are running. If this LED stays on after<br>the base machine has completed diagnostics, the UFC might be<br>defective. |  |

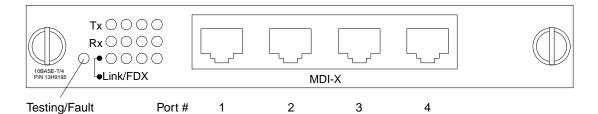

Figure 1. 4-Port 10BASE-T UFC LEDs and Connectors

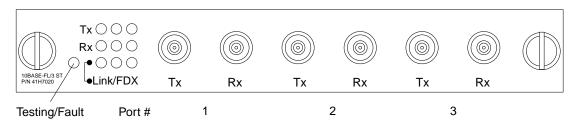

Figure 2. 3-Port 10BASE-FL UFC LEDs and Connectors

Note: UFC LEDs are not active while the Reset button is pressed.

## **Planning for Installation**

Use the planning procedures in the base machine publication when planning to install either UFC. Be aware that the ports on the 10BASE-T UFC are Media Dependent Interface Crossed (MDI-X) ports, when you are choosing between straight-through and crossover cables. Use crossover cables when connecting like ports, Media Dependent Interface (MDI) to MDI or MDI-X to MDI-X. Use straight-through cables to connect unlike ports, MDI to MDI-X.

Multimode optical fiber cable is available in 62.5/125-, 50/125-, and 100/140-micron fiber types. For fiber cabling to the 10BASE-FL UFC, 62.5/125-micron, multimode optical fiber cable is recommended. All optical fiber cable should meet the international standard (ISO/IEC 11801) or the North American cabling standard (EIA/TIA 568A).

For optical fiber, the recommended maximum cable length is 2 kilometers (1.2 miles).

For the 10BASE-FL UFC, the optical fiber cable must have ST-type connectors.

## Installing a Universal Feature Card

Follow these steps to install a UFC:

- **Step 1** Power OFF the base machine by unplugging the power cord.
- Step 2 Remove the plate covering the UFC slot on the front of the base machine by removing the two screws holding it in place. Retain the plate and screws for use in the event that you ever remove the UFC.
- Step 3 Insert the card into the rails on each side of the UFC slot carefully, sliding it back until the the connector on the card is seated in the connector at the back of the slot.

When the card is fully seated, the UFC faceplate will be flush with the front of the base machine.

- **Step 4** Secure the card with the two attached thumbscrews.
- **Step 5** Continue with "Updating the Microcode" on page 4.

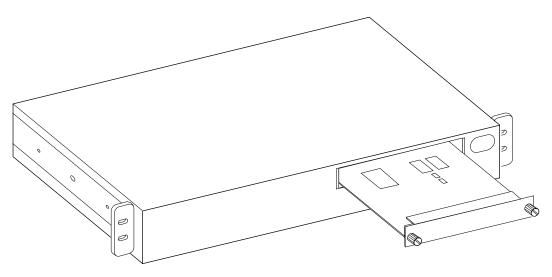

Figure 3. Installing a UFC

## Updating the Microcode

You might need to update your microcode to support these UFCs before you configure the UFC ports. To determine whether or not you need to do this, perform the following check:

- Step 1 Start a console session using the procedure in your base machine documentation. Or you can conduct a Telnet session through your SNMP management station.
- **Step 2** Go to the Switch Information panel, one of the selections on the Configuration panel.
- Step 3 Make sure that the value of the Interface Description entry for Software is 9.1 or higher.
- Step 4 If the software level is 9.1 or higher, you do not need to update the base machine microcode. Continue with "Cabling Tips."
- Step 5 If the software level is not 9.1 or higher, you must update the base machine microcode. To do so, refer to the section entitled "Downloading Software and BootP Information" in the base machine documentation.

Then, continue with "Cabling Tips."

## **Obtaining Microcode Updates from the Web**

You can obtain 8271 microcode updates at the following URL. http://www.raleigh.ibm.com/821/821fix.html

## **Cabling Tips**

You can connect devices such as hubs, servers, PCs, and workstations to a UFC. Remember these tips when connecting cables:

- Avoid stretching or bending the cables excessively.
- Avoid routing the cables near potential sources of electromagnetic interference, such as motorized devices and fluorescent lights.
- Route cables away from aisles and other areas where people walk. If such routes cannot be avoided, use floor cable covers or similar material to secure and protect the cables.
- Be sure that the cables connected to the UFC are supported so that the cable connectors are not excessively strained.
- For 10BASE-T, make sure that you have the selected the correct cable type, crossover or straight-through.

# Cabling

- Step 1 Using the Cabling Chart provided by your network administrator as a guide, connect the cables between the UFC and other devices. For 10BASE-FL, connect the transmit (Tx) connector on the UFC to the receive (Rx) connector on the device end. Likewise, connect the UFC Rx connector to the device Tx connector.
- **Step** 2 Label each end of the cable so that it will be easy to find the connected devices if you have to troubleshoot a network problem. You should also put the information on the Cable Destination area of the Service Information Card.

Your cable label should include the following information:

- The room location of the connected device
- A unique cable identification number
- · The MAC address of the connected device
- The number of the port on the connected device to which the cable is attached
- **Step 3** Continue with "Testing the UFC."

## **Testing the UFC**

This section provides instructions for verifying the operation of the UFC.

- Step 1. Power ON the base machine so that diagnostics start.
- Step 2. Verify that the diagnostics have been completed successfully. In the 8271, this is indicated when the unlabeled Fault LED on the 8271 stops flashing and the green OK LED turns on. Diagnostics can take up to 4 minutes to complete.
- Step 3. Verify that the unlabeled Testing/Fault LED on the UFC is off. See Figure 1 on page 2 for the location of the LED. If it is off, continue with "Configuring the UFC" on page 6.

If the unlabeled Testing/Fault LED is on, check for the following problems:

- Incorrect microcode level. Follow the instructions under "Updating the Microcode" on page 4 to verify that you have the correct microcode level.
- UFC seating. Power OFF the base machine, verify that the UFC has been correctly seated in the slot, and power ON the base machine.

If the unlabeled Testing/Fault LED remains on again, the UFC is defective. Refer to the *827x Universal Feature Cards Notices and Warranties* booklet shipped with this manual.

## **Configuring the UFC**

Note: The expansion ports on the UFCs are numbered from left to right.

Configure the UFC ports using the procedure provided for the fixed ports of the base machine. They will appear as additional ports on any configuration panel where ports are listed. They will be identified as Port Type 10BASE-T or 10BASE-FL, and the port numbers will begin where the numbers of the base machine stop. For example, if the base machine has eight ports, the first port to the left on the UFC will appear as port 9 on the port configuration panels. Follow the instructions in the base machine publication for configuring the UFC.

## **Troubleshooting the UFC**

Troubleshoot these UFC ports like any other Ethernet ports. Follow the instructions in the base machine publication to troubleshoot the UFC. However, here are some quick checks to make before proceeding:

- If UFC LEDs do not come on when the base machine is powered on, verify that the UFC is seated.
- If the UFC Link/FDX LED does not come on, after installing the cable between the port and the other device:
  - For 10BASE-T, make sure that you have chosen correctly between crossover and straight-through cables.
  - For 10BASE-FL, make sure that you have connected a UFC Tx port to a device Rx port and a UFC Rx port to a device Tx port.
  - Verify that the level of microcode is 9.1 or higher.

## Support from the Web

For additional information about switch problems and fixes, as well as information about a variety of IBM Networking products, do the following:

- 1. Go to http://www.raleigh.ibm.com.
- 2. Select Customer and remarketer support.
- 3. Select IBM Networking web resources, reports and forums.
- 4. Select Network Environment Support.
- 5. Choose one of the options presented.

| 5                          |
|----------------------------|
| 10 to 40° C (50 to 104° F) |
| 8% to 80%                  |
| 27° C (81° F)              |
| 4 kcal/hr (15 BTU/hr)      |
| 4.5 watts                  |
| 170 mm (6.7 in.)           |
| 214 mm (8.4 in.)           |
| 25 mm (1 in.)              |
| 0.3 kg (0.6 lb)            |
|                            |

**Replacement Part Numbers** The replacement parts number are 55H7117 for the 3-Port 10BASE-FL UFC and 55H7116 for the 4-Port 10BASE-T UFC.

# **Tell Us What You Think!**

## 4-Port 10BASE-T & 3-Port 10BASE-FL UFCs Planning and Installation Guide

### Publication No. GA27-4120-00

We hope you find this publication useful, readable, and technically accurate, but only you can tell us! Your comments and suggestions will help us improve our technical publications. Please take a few minutes to let us know what you think by completing this form. If you are in the U.S.A., you can mail this form postage free or fax it to us at 1-800-253-3520. Elsewhere, your local IBM branch office or representative will forward your comments or you may mail them directly to us.

| Overall, how satisfied are you with the information in this book? | Satisfied | Dissatisfied |
|-------------------------------------------------------------------|-----------|--------------|
|                                                                   |           |              |
| How satisfied are you that the information in this book is:       | Satisfied | Dissatisfied |
| Accurate                                                          |           |              |
| Complete                                                          |           |              |
| Easy to find                                                      |           |              |
| Easy to understand                                                |           |              |
| Well organized                                                    |           |              |
| Applicable to your task                                           |           |              |

Specific comments or problems:

Please tell us how we can improve this book:

Thank you for your comments. If you would like a reply, provide the necessary information below.

Address

Company or Organization

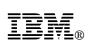

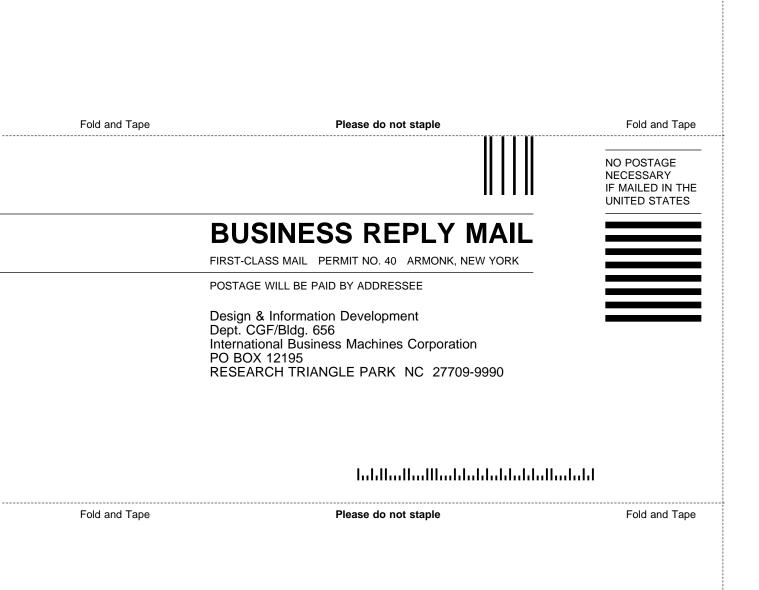

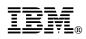

Part Number: 41H6980

Printed in U.S.A.

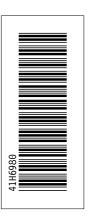

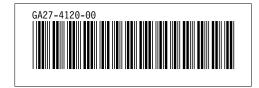